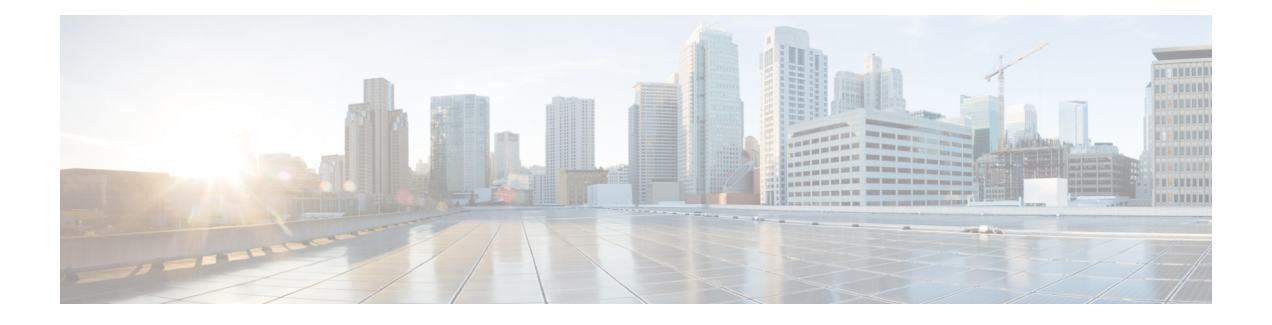

# **MPLS Performance Measurement Commands**

This module describes the commands used to configure and use Multiprotocol Label Switching (MPLS) performance measurement.

For detailed information about MPLS concepts, configuration tasks, and examples, see *MPLS Configuration Guide for Cisco ASR 9000 Series Routers*.

- [advertise](#page-1-0) delay, on page 2
- [advertisement,](#page-2-0) on page 3
- clear [performance-measurement](#page-4-0) counters, on page 5
- clear [performance-measurement](#page-6-0) delay interfaces, on page 7
- clear [performance-measurement](#page-9-0) responder, on page 10
- [delay-measurement,](#page-11-0) on page 12
- [delay-profile](#page-12-0) interfaces, on page 13
- [interface,](#page-13-0) on page 14
- [probe,](#page-14-0) on page 15
- show [performance-measurement](#page-16-0) counters, on page 17
- show [performance-measurement](#page-17-0) history, on page 18
- show [performance-measurement](#page-19-0) interfaces, on page 20
- show [performance-measurement](#page-21-0) proc-fsm, on page 22
- show [performance-measurement](#page-23-0) responder, on page 24
- show [performance-measurement](#page-25-0) summary, on page 26

# <span id="page-1-0"></span>**advertise delay**

This command helps you to set delay metric that is advertised for this link. This value will overwrite actually measured delay metric. To do this, use the **advertise-delay** command in the interface submode.

**advertise-delay** *advertise-value*

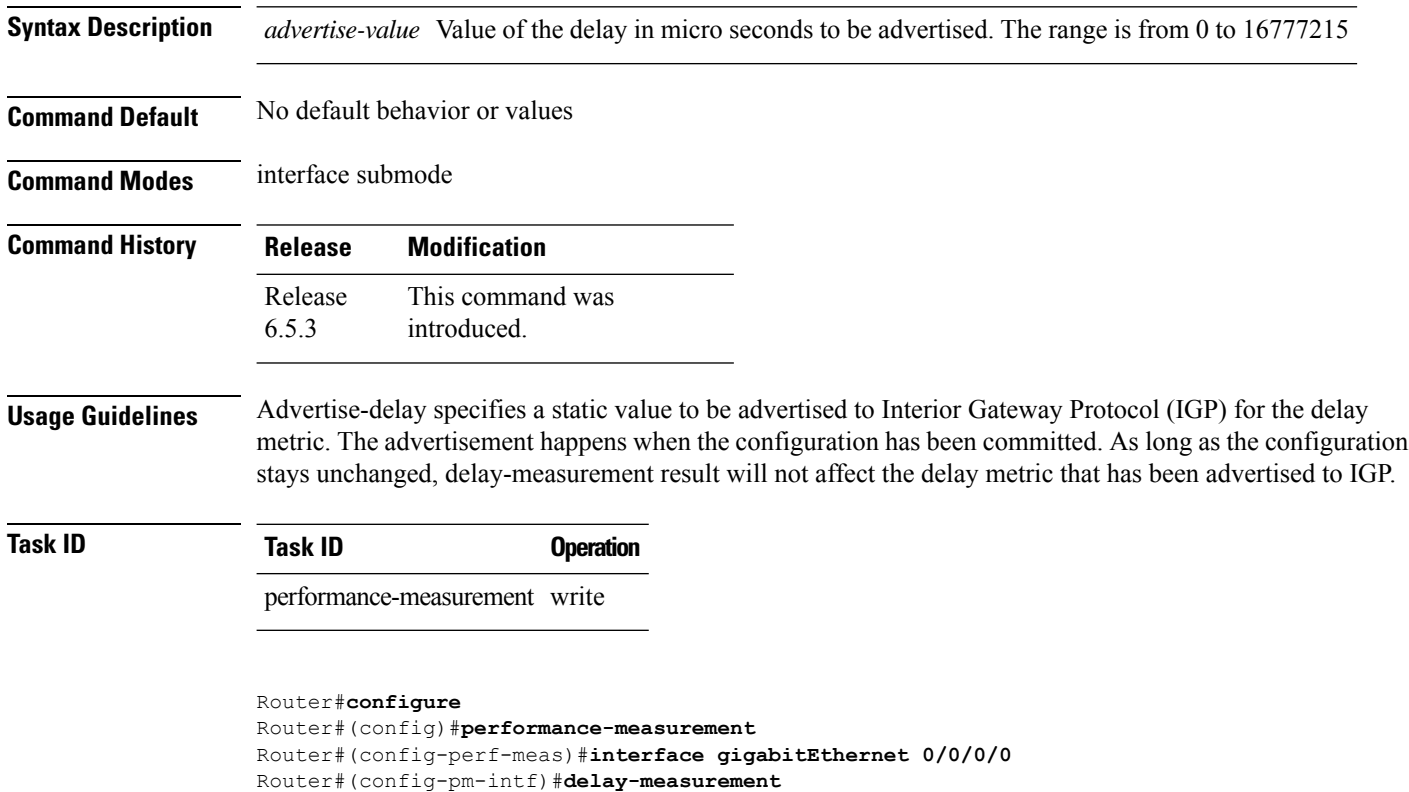

Router#(config-pm-intf-dm)#**advertise-delay 100**

### <span id="page-2-0"></span>**advertisement**

To enter delay-measurement in advertisement mode, use the **advertisement** command in interface delay profile mode.

This command has no keywords or arguments.

**Command Default** No default behavior or values

**Command Modes** Interface delay profile mode

**Command History Release Modification** This command was introduced. Release 6.5.1

**Task ID Task ID Operation**

performance-measurement write

Router#**configure** Router#(config)#**performance-measurement** Router#(config-perf-meas)#**delay-profile interfaces** Router#(config-pm-dm-intf)#**advertisement**

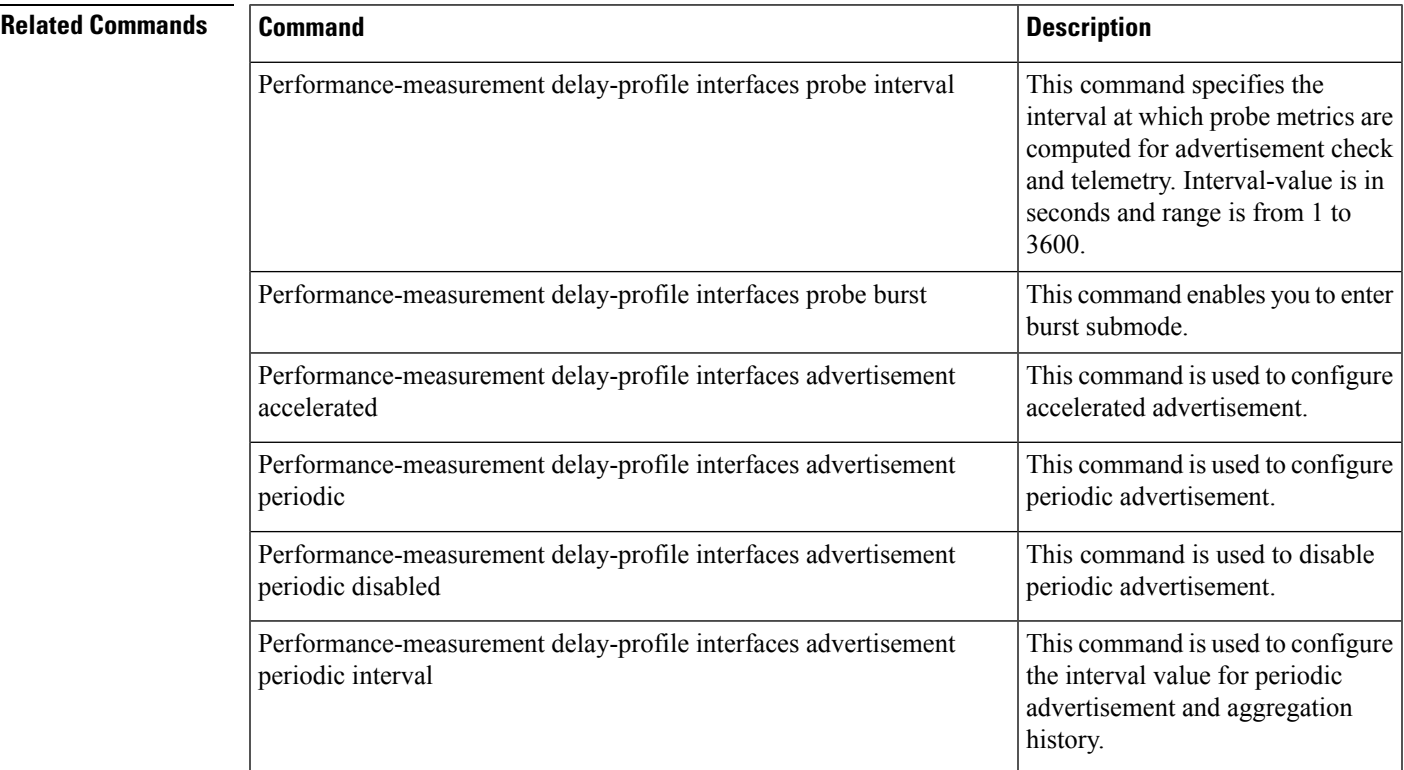

 $\mathbf I$ 

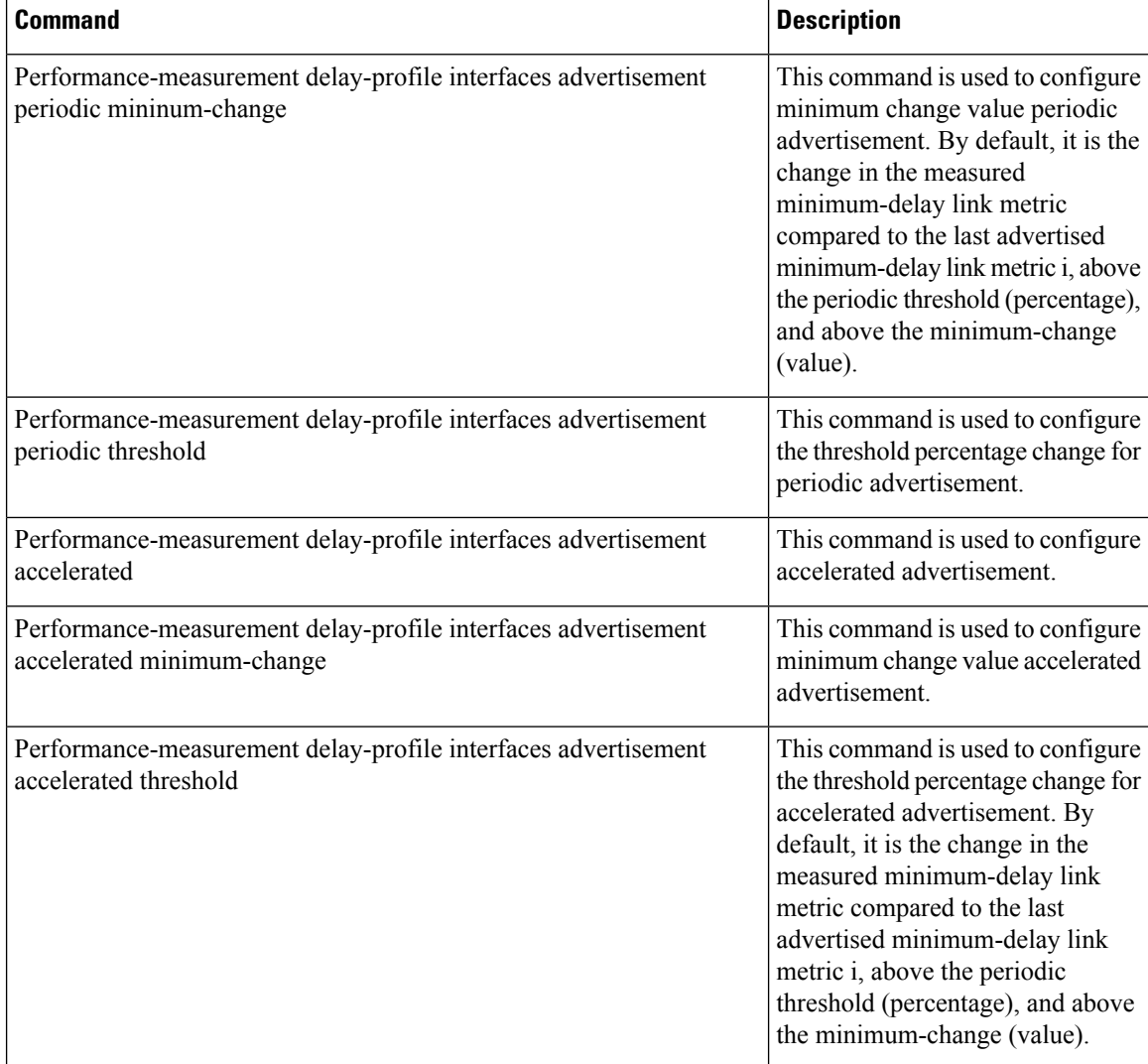

٦

### <span id="page-4-0"></span>**clear performance-measurement counters**

To clear all the performance-measurement querier counters, use the **clear performance-measurement** counters command in the EXEC modeXR EXEC mode.

**clear performance-measurement counters**[**interfaces**[**type** *interface-path-id*]|**summary**|**batch**]

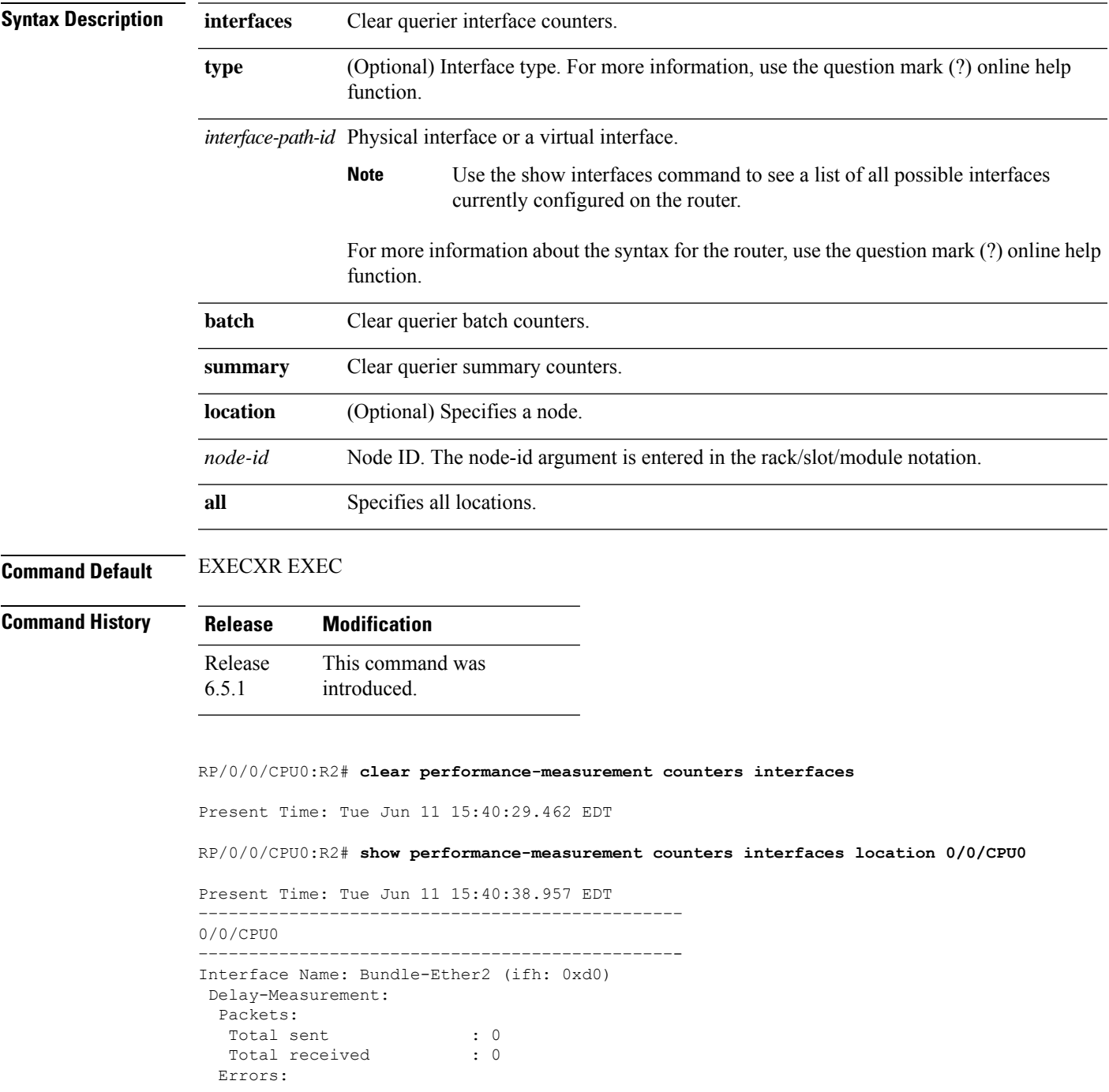

 $\mathbf I$ 

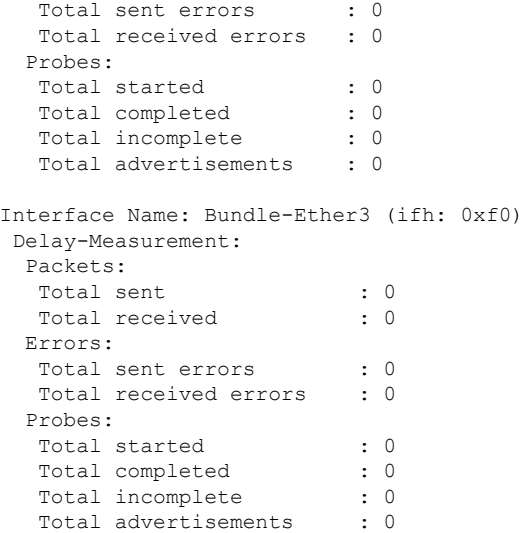

**MPLS Performance Measurement Commands**

٦

### <span id="page-6-0"></span>**clear performance-measurement delay interfaces**

To clear all the performance-measurement states and history on querier and restart measurement, use the **clear performance-measurement delay interfaces** command in EXEC modeXR EXEC mode.

**clear performance-measurement delay interfaces**[**type** *interface-path-id*]

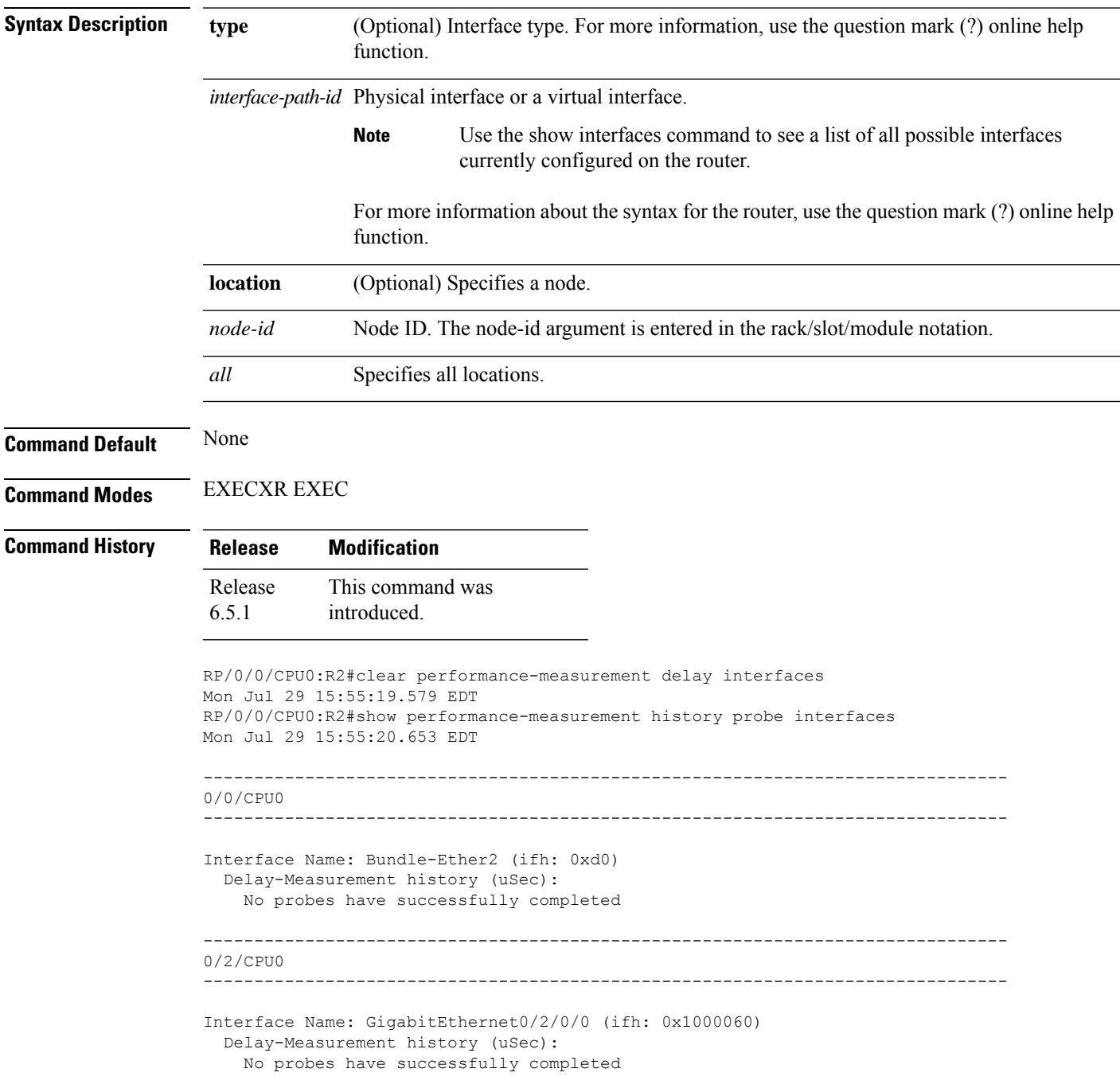

RP/0/0/CPU0:R2#show performance-measurement interfaces Mon Jul 29 15:55:26.533 EDT ------------------------------------------------------------------------------- 0/0/CPU0 ------------------------------------------------------------------------------- Interface Name: Bundle-Ether2 (ifh: 0xd0) Delay-Measurement : Enabled Local IPV4 Address : 2.0.0.2 Local IPV6 Address<br>Local MAC Address : 2::2<br>: 0293.c668.bb04 Primary VLAN Taq : None Secondary VLAN Tag : None State : Up Delay Measurement session: Session ID : 33554433 Last advertisement: Advertised at: Jul 29 2019 15:55:19.815 (6.956 seconds ago) Advertised reason: Cleared through exec command Next advertisement: Check scheduled in 1 more probe (roughly every 30 seconds) No probes completed ------------------------------------------------------------------------------- 0/2/CPU0 ------------------------------------------------------------------------------- Interface Name: GigabitEthernet0/2/0/0 (ifh: 0x1000060) Delay-Measurement : Enabled Local IPV4 Address : 10.10.10.2 Local IPV6 Address : 10:10:10::2 Local MAC Address : 023a.6fc9.cd6b Primary VLAN Tag : None Secondary VLAN Tag : None State : Up Delay Measurement session: Session ID : 1 Last advertisement: Advertised at: Jul 29 2019 15:55:02.797 (23.974 seconds ago) Advertised reason: Cleared through exec command Next advertisement: Check scheduled in 1 more probe (roughly every 30 seconds) No probes completed RP/0/0/CPU0:R2# **clear performance-measurement delay interfaces** Present Time: Tue Jun 11 15:29:09.052 EDT RP/0/0/CPU0:R2# **show performance-measurement history probe interfaces** Present Time: Tue Jun 11 15:29:13.465 EDT –––––––––––––––––––––––––––––––––––––––––––––––– 0/0/CPU0 –––––––––––––––––––––––––––––––––––––––––––––––- Interface Name: Bundle-Ether2 (ifh: 0xd0) Delay-Measurement history (uSec): No probes have successfully completed

Ш

```
Interface Name: Bundle-Ether3 (ifh: 0xf0)
Delay-Measurement history (uSec):
No probes have successfully completed
RP/0/0/CPU0:R2# show performance-measurement interfaces
Present Time: Tue Jun 11 15:26:50.767 EDT
  ––––––––––––––––––––––––––––––––––––––––––––––––
0/0/CPU0
–––––––––––––––––––––––––––––––––––––––––––––––-
Interface Name: Bundle-Ether2 (ifh: 0xd0)
Delay-Measurement : Enabled
Local IPV4 Address : 2.0.0.2
Local IPV6 Address : 2::2
Local MAC Address : 0293.c668.bb04
Primary VLAN Tag : None
Secondary VLAN Tag : None
State : Up
Delay Measurement session:
Session ID : 33554433
Last advertisement:
Advertised at: Jun 11 2019 15:26:45.396 (5.579 seconds ago)
Advertised reason: Cleared through exec command
Next advertisement:
Check scheduled in 1 more probe (roughly every 30 seconds)
No probes completed
Interface Name: Bundle-Ether3 (ifh: 0xf0)
Delay-Measurement : Enabled
Local IPV4 Address : 3.0.0.2
Local IPV6 Address : 3::2
Local MAC Address : 0293.c668.bb03
Primary VLAN Tag : None
Secondary VLAN Tag : None
State : Up
Delay Measurement session:
Session ID : 33554434
Last advertisement:
Advertised at: Jun 11 2019 15:26:45.397 (5.578 seconds ago)
Advertised reason: Cleared through exec command
Next advertisement:
Check scheduled in 1 more probe (roughly every 30 seconds)
No probes completed
```
### <span id="page-9-0"></span>**clear performance-measurement responder**

To clear all the performance-measurement states on the responder, use the **clear performance-measurement** responder command in EXEC modeXR EXEC mode.

**clear performance-measurement responder counters interfaces**[**type** *interface-path-id*]

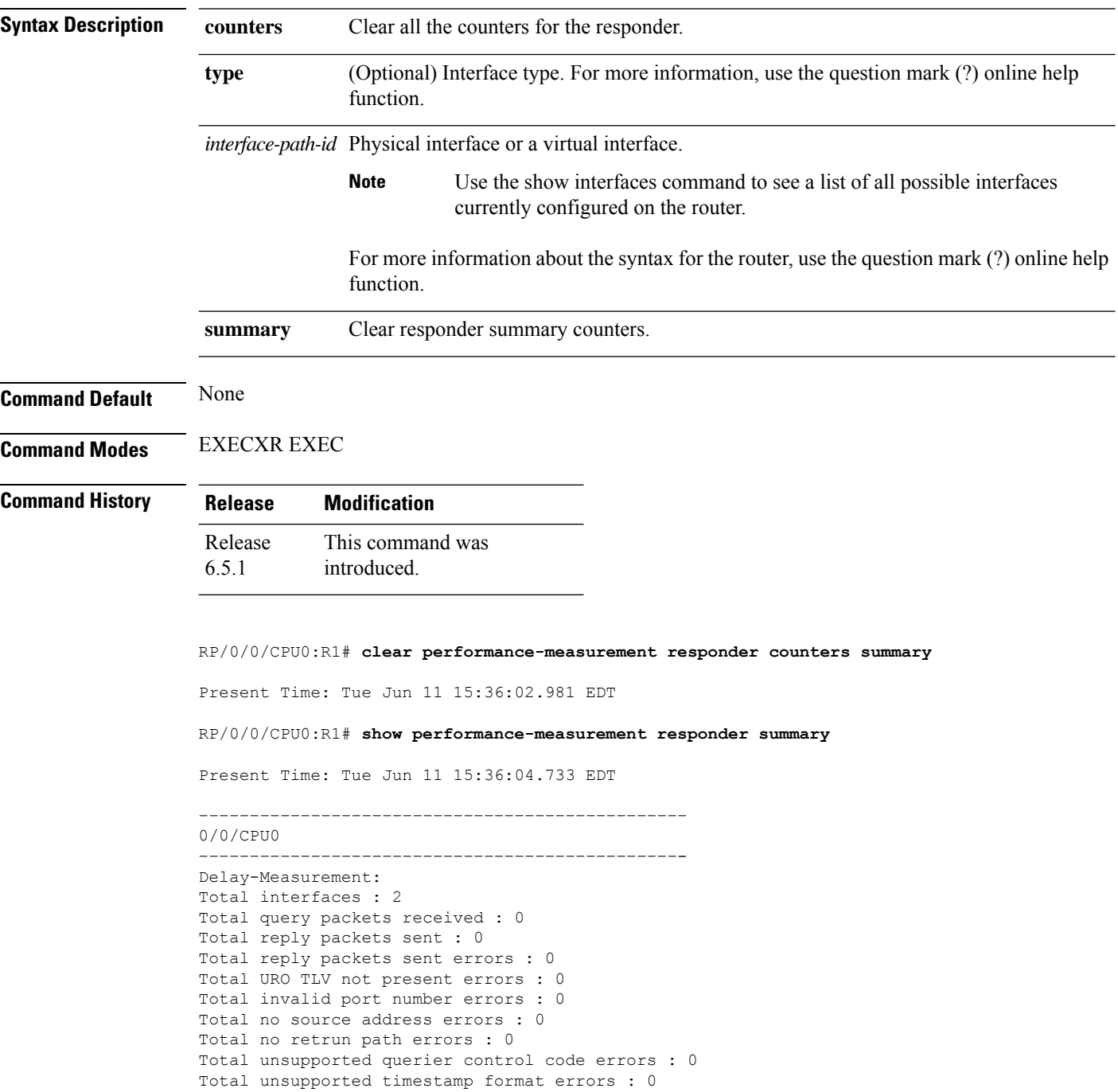

 $\overline{\phantom{a}}$ 

Total timestamp not available errors : 0 Total unsupported mandatory TLV errors : 0 Total invalid packet errors : 0 Current rate : 0 pkts/sec Rate high water mark : 2 pkts/sec

### <span id="page-11-0"></span>**delay-measurement**

To enable delay-measurement for the given interface, and enter delay-measurement mode, use the **delay-measurement** command in interface mode. Delay-measurement is used to measure the amount of link delay in a network. This measure is critical for traffic engineering in service provider networks. To make this measurement, delay-measurement probe packets are sent to next-hops through MPLS multicast MAC address.

This command has no keywords or arguments.

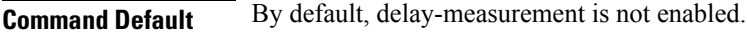

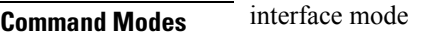

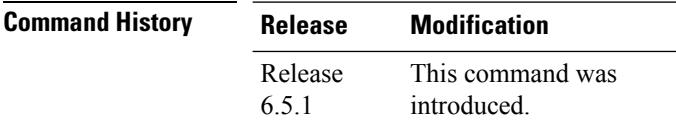

**Usage Guidelines** The delay-measurement command enables delay measurement for the given interface. The maximum number of interfaces enabled with delay-measurement should not exceed 1000.

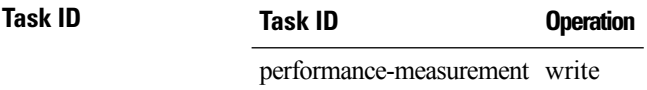

Router#**configure**

Router#(config)#**performance-measurement** Router#(config-perf-meas)#**interface gigabitEthernet 0/0/0/0** Router#(config-pm-intf)#**delay-measurement**

### <span id="page-12-0"></span>**delay-profile interfaces**

To enter interface delay profile mode, and specify delay profile for interface delay-measurement, use the **delay-profile** command in performance-measurement mode. For link-delay measurement, delay-profile type interface is used. This command allows probe scheduling and also to configure metric advertisement parameters for delay-measurement.

**delay-profile** *interfaces*

**Command Default** No default behavior or values

**Command Modes** performance-measurement mode

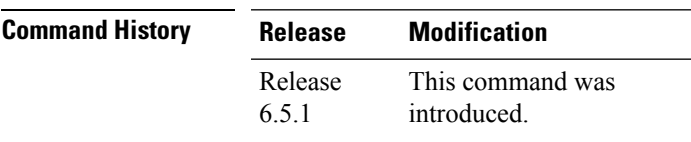

**Task ID Task ID Operation**

performance-measurement write

Router#**configure** Router#(config)#**performance-measurement** Router#(config-perf-meas)#**delay-profile interfaces**

## <span id="page-13-0"></span>**interface**

To enable Multiprotocol Lable Switching- Performance Measurement (MPLS-PM) on an interface and to enter MPLS-PM interface configuration mode, use the **interface** command in performance-measurement mode.

**interface** *type interface-path-id*

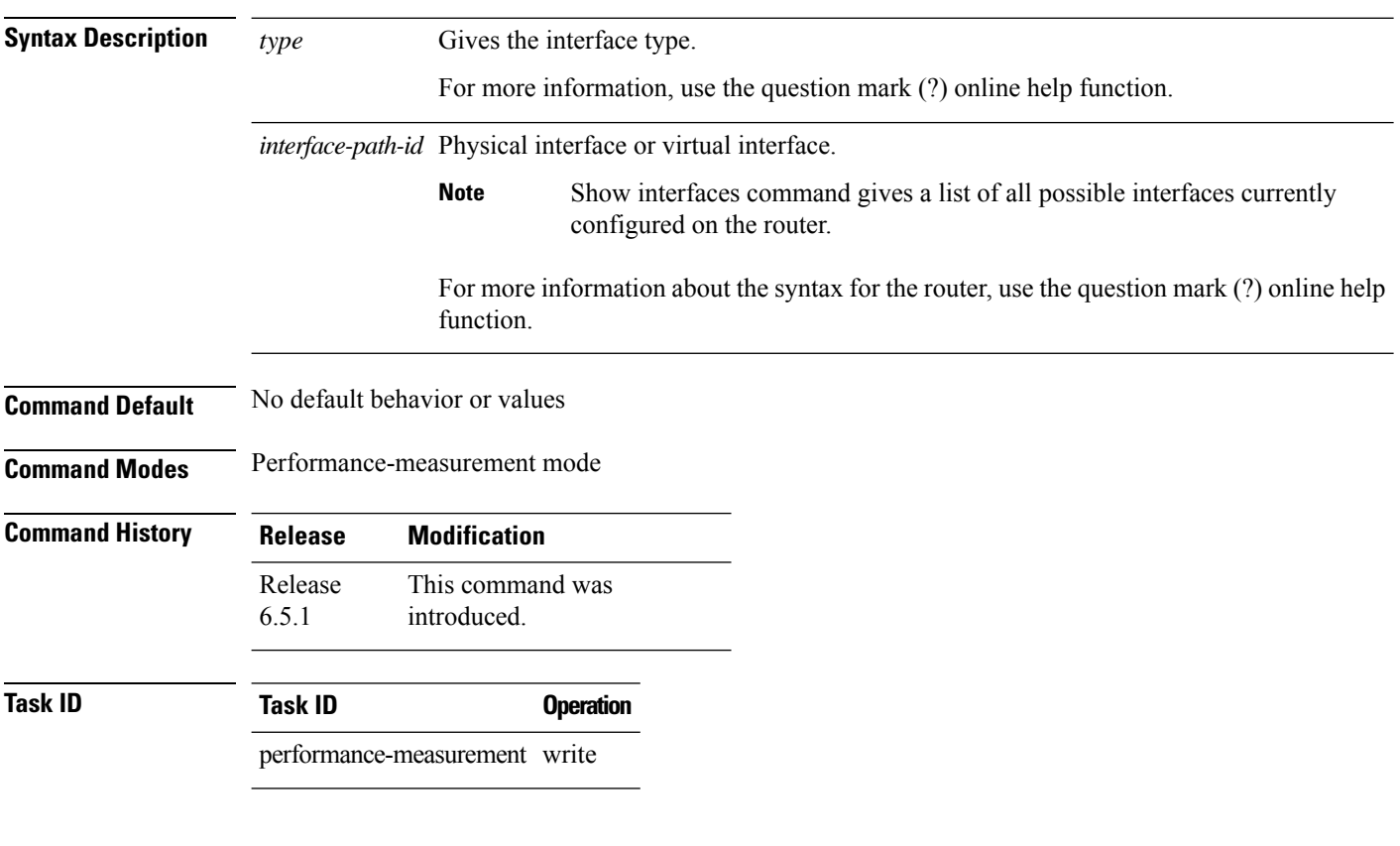

Router#**configure** Router#(config)#**performance-measurement** Router#(config-perf-meas)#**interface gigabitEthernet 0/0/0/0**

### <span id="page-14-0"></span>**probe**

To configure probe properities, use the **probe** command in probe mode. Probe packets can be scheduled and used to measure delay-measurement metrics.

**probe**{**interval** *interval-value* |**one-way**|**burst**}

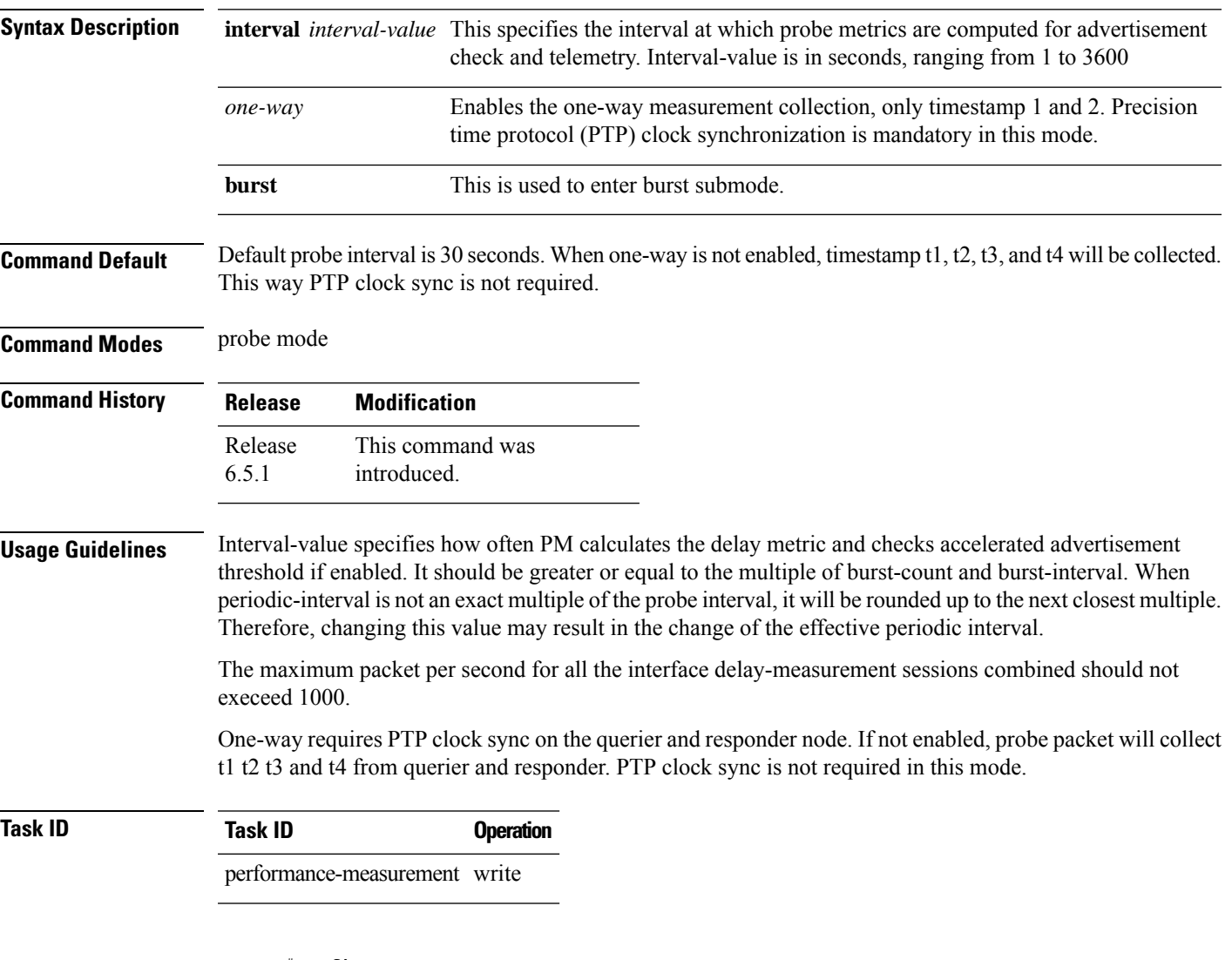

Router#**configure** Router#(config)#**performance-measurement** Router#(config-perf-meas)#**delay-profile interfaces** Router#(config-pm-dm-intf)#**probe** Router#(config-pm-dm-intf-probe)#**interval 15** Router#(config-pm-dm-intf-probe)#**one-way**

I

#### **Table 1: Related Commands**

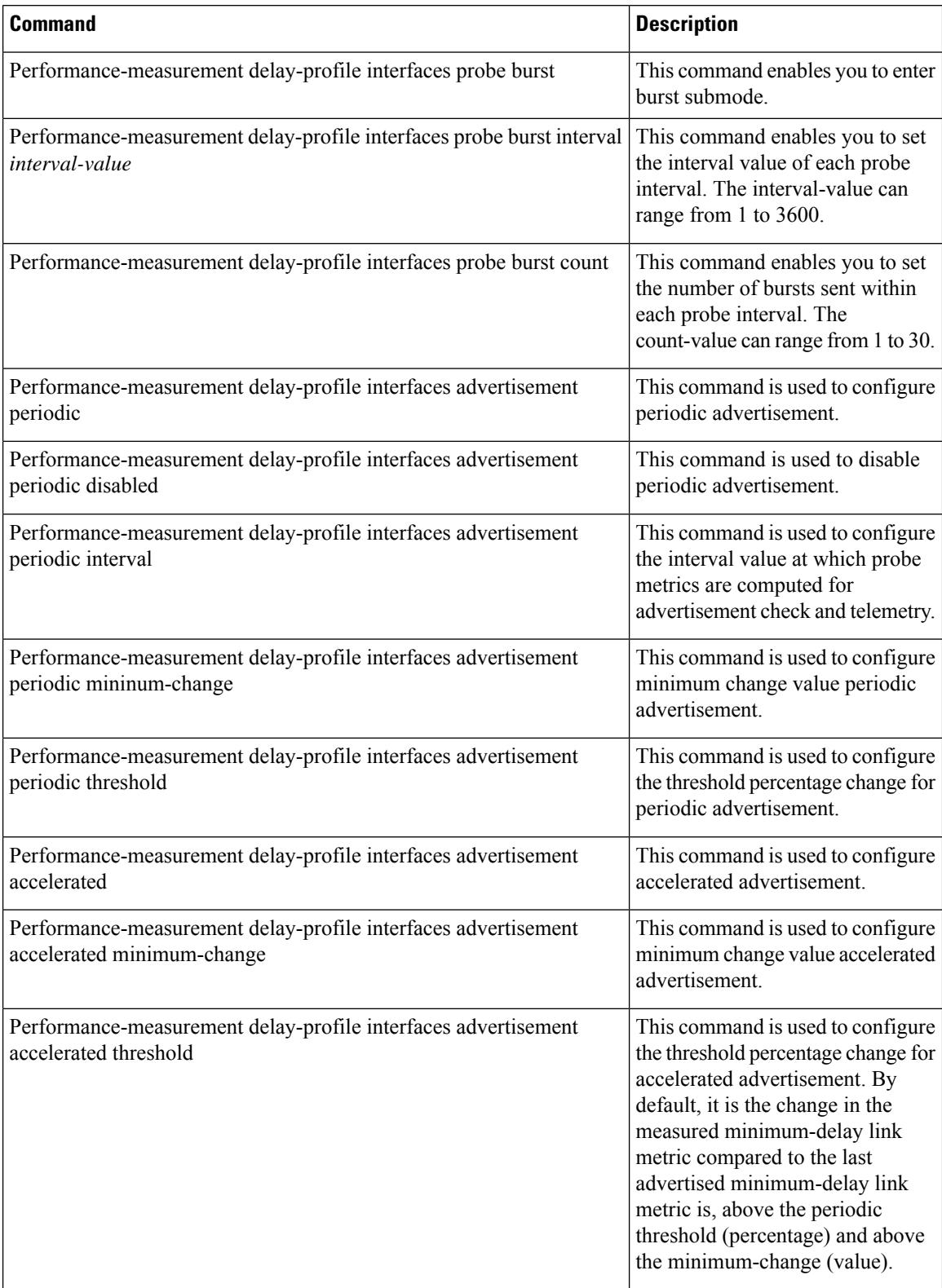

### <span id="page-16-0"></span>**show performance-measurement counters**

To display counters for delay-measurement, use the **performance-measurement counters** show command in EXEC modeXR EXEC mode.

#### **show performance-measurement counters** {**batch**|**interfaces**[**type**

*interface-path-id*][**detail**]}[**location**{*node-id*|*all*}]

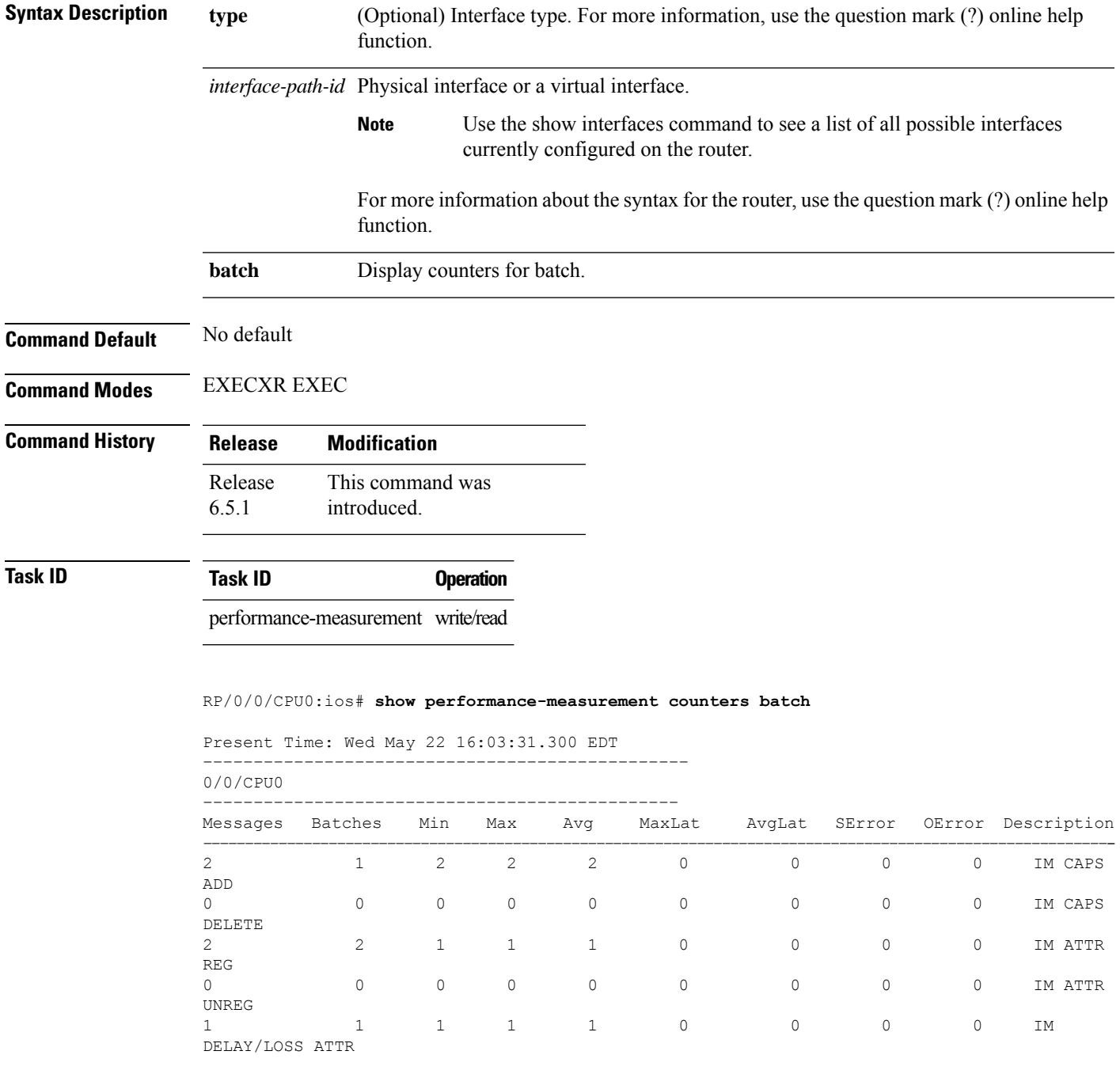

# <span id="page-17-0"></span>**show performance-measurement history**

To display the history for delay-measurement, use the **performance-measurement history** show command in EXEC modeXR EXEC mode.

**show performance-measurement history**{**probe**|**aggregated**} **interfaces**[**type**

*interface-path-id*]][**location**{*node-id*|*all*}]

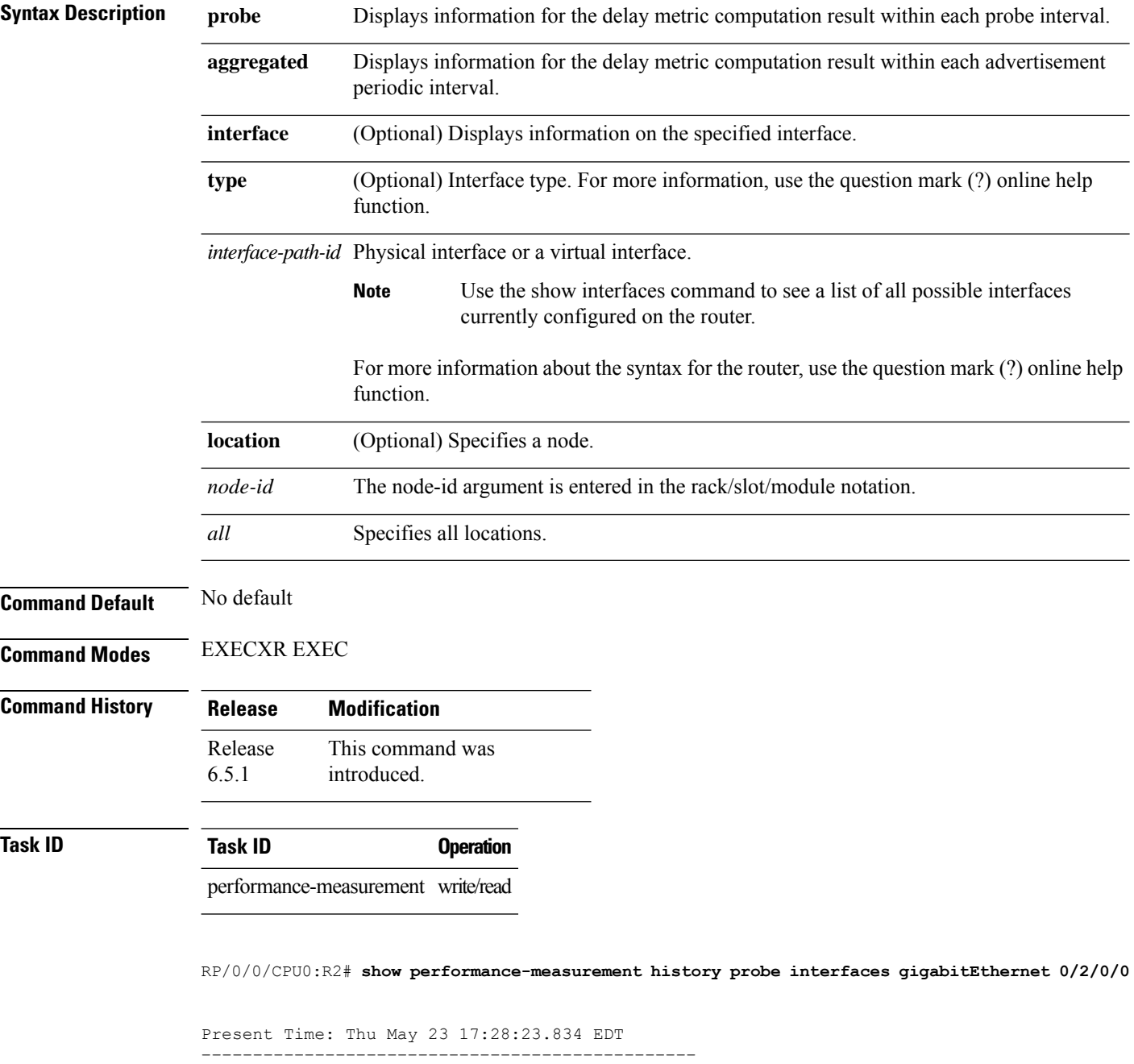

0/2/CPU0 ––––––––––––––––––––––––––––––––––––––––––––––– Interface Name: GigabitEthernet0/2/0/0 (ifh: 0x1000060) Delay-Measurement history (uSec): Probe Start Timestamp Pkt(TX/RX) Average Min Max<br>
May 23 2019 17:27:55.812 5/5 96 76 114 May 23 2019 17:27:55.812 5/5 96<br>May 23 2019 17:27:25.812 5/5 75 May 23 2019 17:27:25.812 5/5 75 59 93<br>May 23 2019 17:26:55.812 5/5 70 62 76 May 23 2019 17:26:55.812 May 23 2019 17:26:25.812 5/5 84 68 102<br>May 23 2019 17:25:55.811 5/5 96 90 105 May 23 2019 17:25:55.811 5/5 96 90 105

**Table 2: This table gives show performance-measurement history description**

| Field   | <b>Description</b>                                        |
|---------|-----------------------------------------------------------|
| TX.     | Number of packets sent.                                   |
| RX      | Number of packets received.                               |
| Average | Average delay of all the delay measures within one probe. |
| Max     | Maximum delay of all the delay measures within one probe. |
| Min     | Minimum delay of all the delay measures within one probe. |

**MPLS Performance Measurement Commands**

# <span id="page-19-0"></span>**show performance-measurement interfaces**

To display interface delay-measurement information for metric result and metric advertisement, use the **performance-measurement interfaces** show command in EXEC modeXR EXEC mode.

**show performance-measurement interfaces**[**type** *interface-path-id*][**detail**][**private**] [**location**{*node-id*|*all*}]

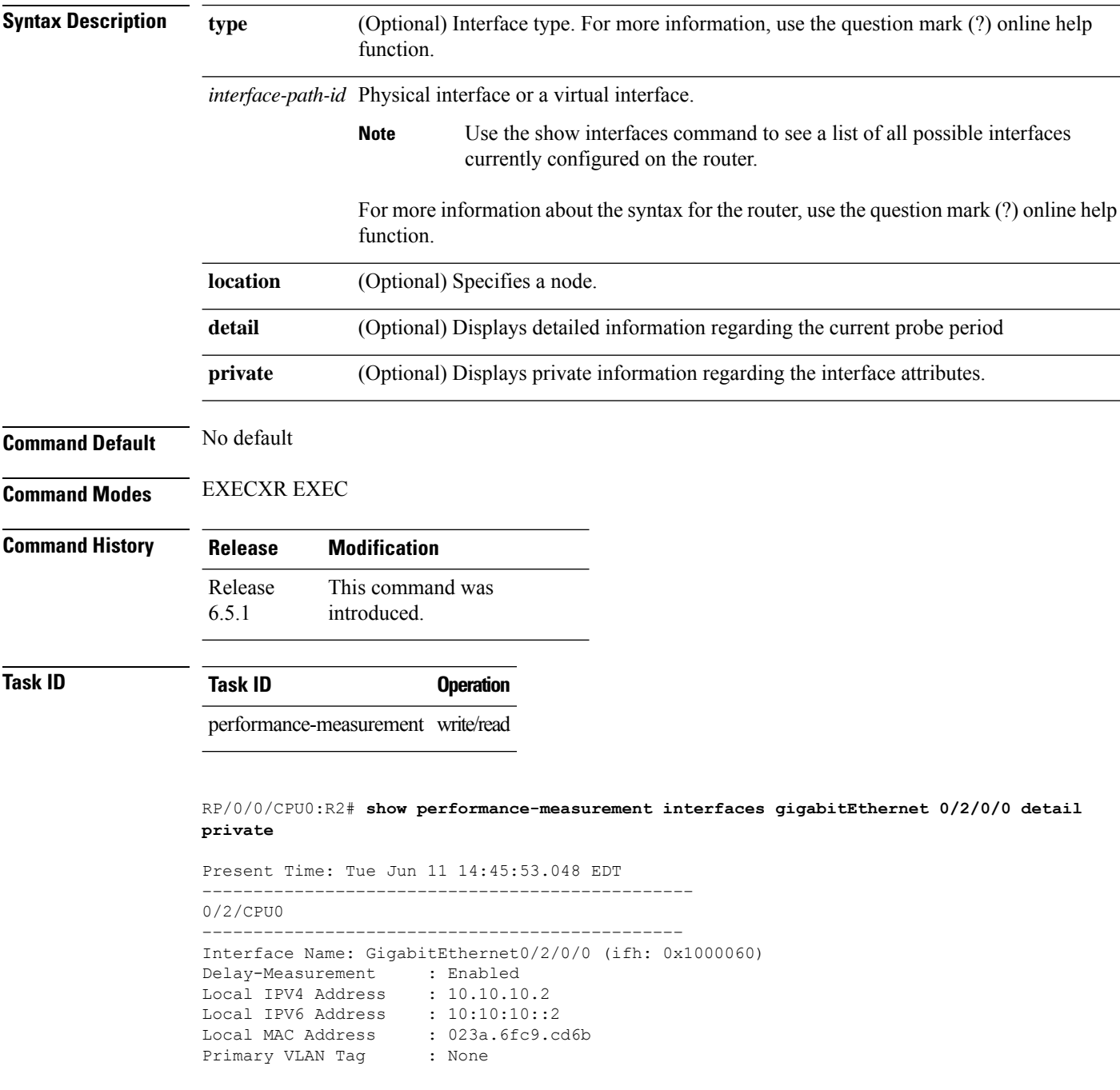

```
Secondary VLAN Tag : None
State : Up<br>
PM Caps : Cre
                   : Created
IM Attributes : Registered
MPLS Caps : Created
IM Attributes : Registered
Stale : False
Delay Measurement session:
   Session ID : 1
   Last advertisement:
       Advertised at : Jun 11 2019 14:38:49.258 (424.2 seconds ago)
  Advertised reason: Periodic timer, min delay threshold crossed
      Advertised delays (uSec): avg: 75, min: 58, max: 101, variance: 17
       Msg in flight: False
   Next advertisement:
        Check scheduled in 1 more probe (roughly every 30 seconds)
        Aggregated delays (uSec): avg: 71, min: 61, max: 84, variance: 10
        Rolling average (uSec): 71
   Current Probe:
       Started at Jun 11 2019 14:45:48.459 (4.801 seconds ago)
       Packets Sent: 5, received: 5
```
#### **Table 3: This table gives show performance-measurement interface description**

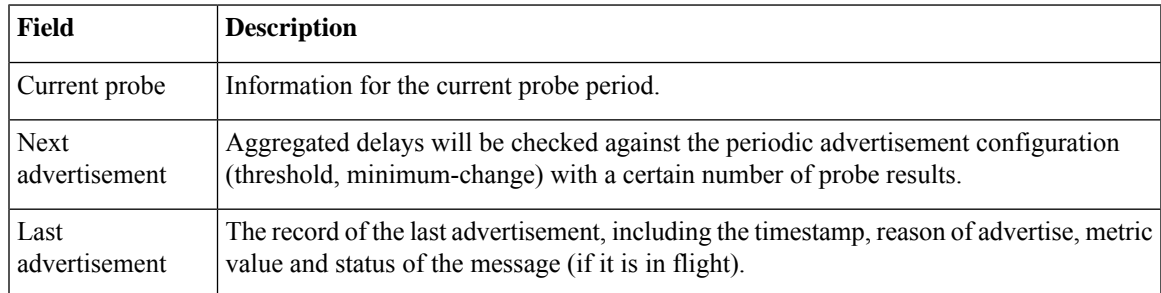

### <span id="page-21-0"></span>**show performance-measurement proc-fsm**

To display information about the connection between performance-measurement process and its collaborators, use the **performance-measurement proc-fsm** show command in EXEC modeXR EXEC mode.

**show performance-measurement proc-fsm**[**location**{*node-id*|*all*}]

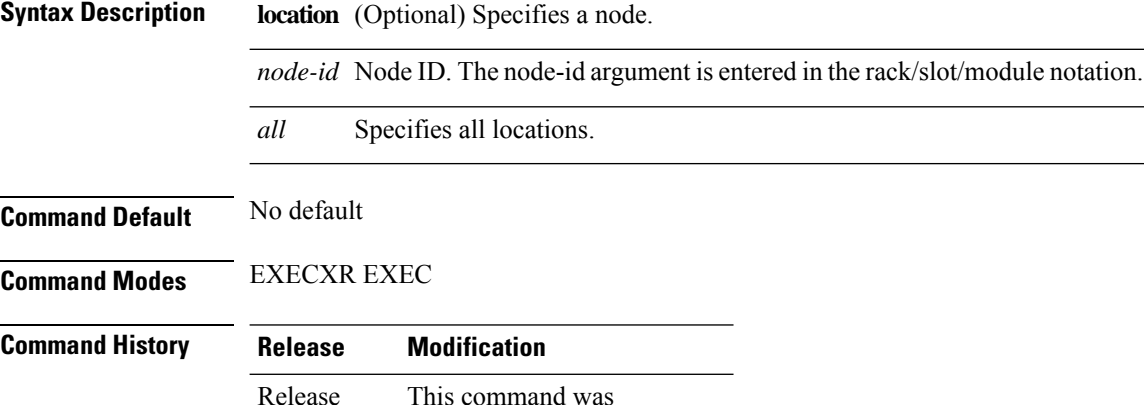

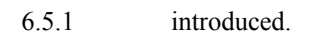

**Task ID Task ID Operation**

performance-measurement write/read

RP/0/0/CPU0:R2# **show performance-measurement proc-fsm location 0/0/CPU0**

```
Present Time: Tue Jun 11 15:03:32.251 EDT
-------------------------------------------------------------------------------
0/0/CPU0
-------------------------------------------------------------------------------
Perf-Meas Process FSM
 Current process role : Primary Active (Master)
 Current process state: Run
 Process Role Change Status :
  Role Change Triggered : No Role Change
   Role Change Start : No
   Role Change End : No
 Process State Transition Time:
   Process-Start : Mon Jul 29 12:21:57 EDT 2019 (00:34:39 ago)
   Process-Init : Mon Jul 29 12:21:57 EDT 2019 (00:34:39 ago)
   Role-based Init : Mon Jul 29 12:21:58 EDT 2019 (00:34:38 ago)
   Wait-Collab-Conn : Mon Jul 29 12:21:58 EDT 2019 (00:34:38 ago)
   Run : Mon Jul 29 12:21:58 EDT 2019 (00:34:38 ago)
 Process Collaborator Report Card:
   Collaborator Connection Status (Since) IDT
Done (At)
```
==========================================================================================================

IM Up (Mon Jul 29 12:21:58 EDT 2019 (00:34:38 ago)) N/A UDP V4 SOCKET Up (Mon Jul 29 12:21:57 EDT 2019 (00:34:39 ago)) N/A UDP V6 SOCKET Up (Mon Jul 29 12:21:57 EDT 2019 (00:34:39 ago)) N/A SYSDB Up (Mon Jul 29 12:21:58 EDT 2019 (00:34:38 ago)) N/A NETIO Up (Mon Jul 29 12:21:57 EDT 2019 (00:34:39 ago)) N/A Process Event History: State transition extended to the Event Collaborator Time From To =========================================================================================================== Process-Start Process-Init Collab Conn UP UDP V6 SOCKET Mon Jul 29 12:21:57 EDT 2019 (00:34:39 ago) Process-Init Process-Init Process-Init Collab Conn UP NETIO Mon Jul 29 12:21:57 EDT 2019 (00:34:39 ago) Process-Init Process-Init Collab Conn UP UDP V4 SOCKET Mon Jul 29 12:21:57 EDT 2019 (00:34:39 ago) Process-Start Process-Init Process Init N/A Mon Jul 29 12:21:58 EDT 2019 (00:34:38 ago)

### <span id="page-23-0"></span>**show performance-measurement responder**

To display information about performance-measurement responder, use the **performance-measurement responder** show command in EXEC modeXR EXEC mode.

**show performance-measurement responder**{**counters**|**interfaces**[**type** *interface-path-id*]|**summary**}[**detail**][**location**{*node-id*| *all*}]

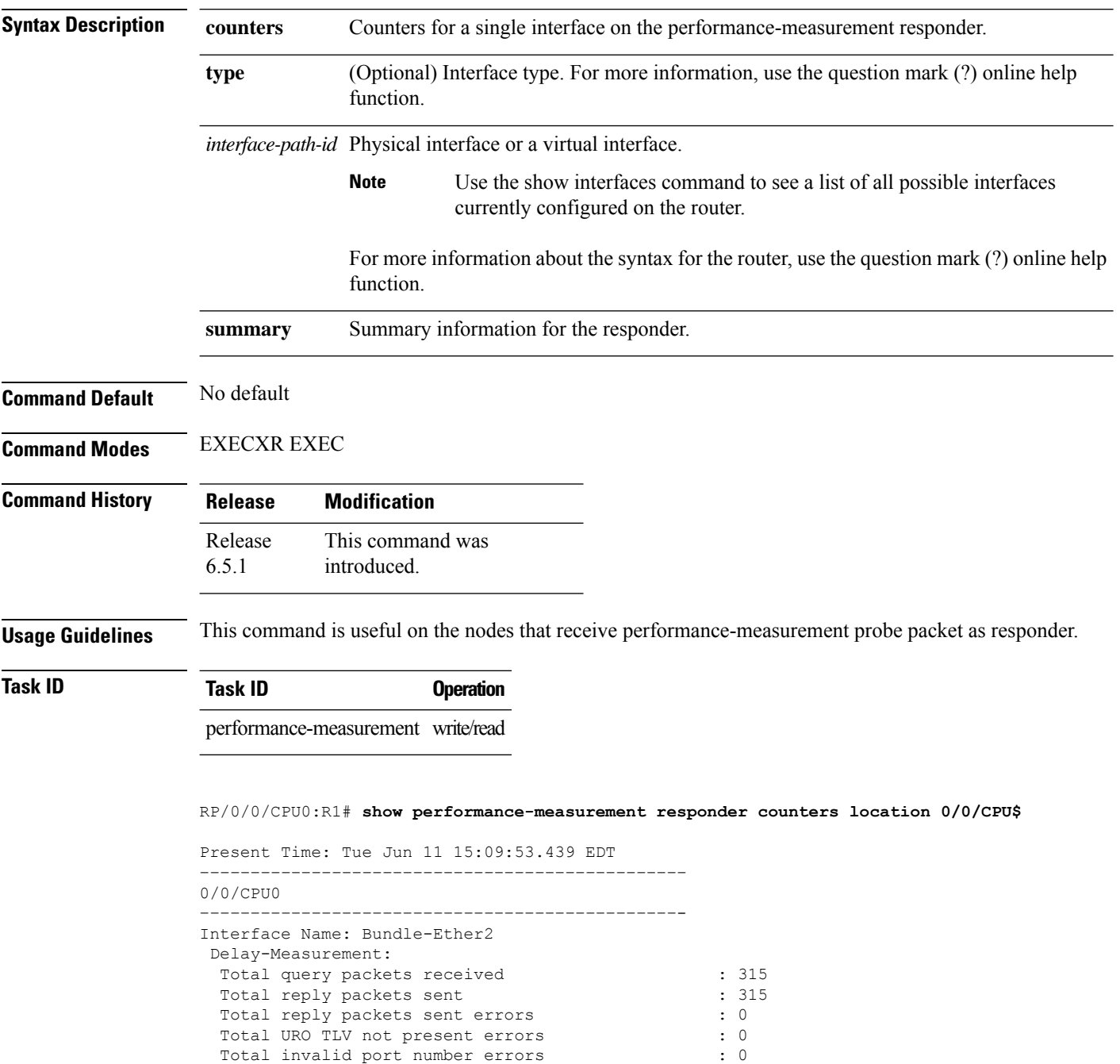

 $\mathbf l$ 

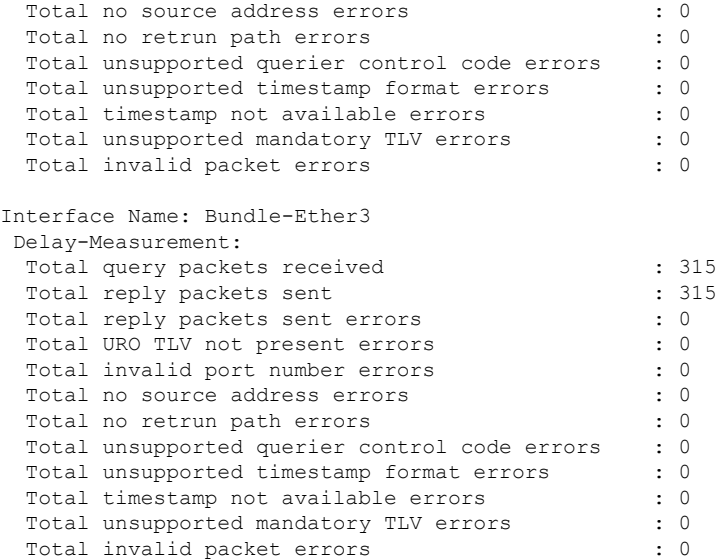

### <span id="page-25-0"></span>**show performance-measurement summary**

To display summary information for querier, use the **performance-measurement summary** show command in EXEC modeXR EXEC mode.

**show performance-measurement summary**[**detail**][**private**][**location**{*node-id*| *all*}]

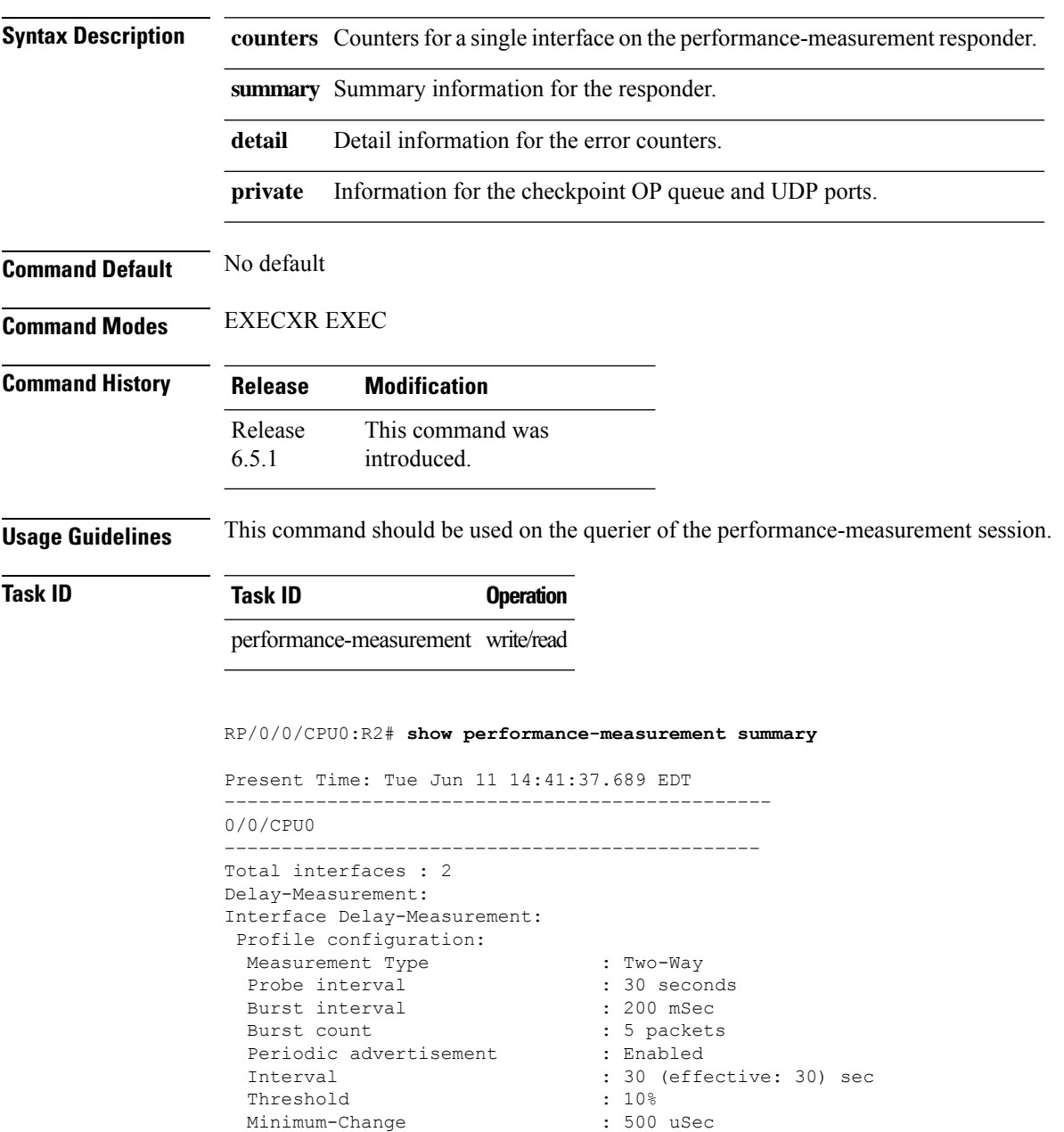

Packets:

Advertisement accelerated : Disabled Total sessions : 2

Total sent : 60

 $\mathbf l$ 

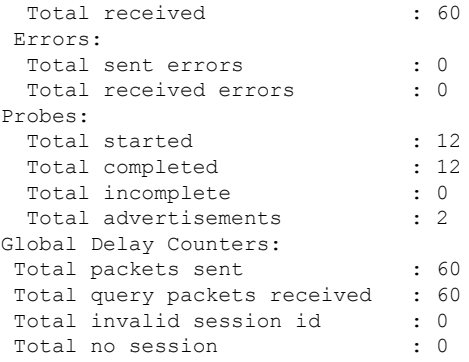

 $\mathbf I$